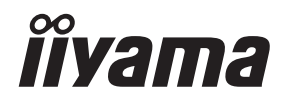

# *UŽIVATELSKÝ MANUÁL* G-MASTER

# **LCD Monitor**

### G-MASTER GCB3280QSU

Děkujeme moc za výběr iiyama LCD monitoru. Doporučujeme, abyste věnovali několik minut, před instalací zapnutím monitoru, k pečlivému pročtení komplexního návodu. Prosíme, mějte tuto příručku na bezpečném místě pro budoucí použití.

ČESKY

### **OZNAČENÍ CE PROHLÁŠENÍ O SHODĚ**

Tento LCD monitor je v souladu s požadavky směrnice ES / EU 2014/30/EU "Směrnice EMC", 2014/35/EU "Směrnice pro nízké napětí", 2009/125/ES "ErP směrnice" a 2011/65/EU "RoHS směrnice".

Elektro-magnetická náchylnost byla zvolena na úrovni, která dává správnou funkci v obytných oblastech, podnikání a lehkých průmyslových areálech a malých podnicích, uvnitř i vně budov. Všechna místa pro provoz jsou charakterizována připojením k veřejné síti nízkého napětí napájení.

IIYAMA CORPORATION: Wijkermeerstraat 8, 2131 HA Hoofddorp, The Netherlands

Model No. : PL3280Q

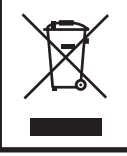

Doporučujeme recyklaci použitého výrobku. Obraťte se prosím na svého prodejce nebo iiyama servisní středisko. Recyklační informace získané přes internet, pomocí adresy: https://iiyama.com Můžete se připojit na webovou stránku různých zemí.

- Vyhrazujeme si právo měnit specifikace bez předchozího upozornění.
- Všechny obchodní známky použité v této uživatelské příručce jsou majetkem příslušných vlastníků.
- Registrační číslo Eprel GCB3280QSU-B1 : 1534762

## **OBSAH**

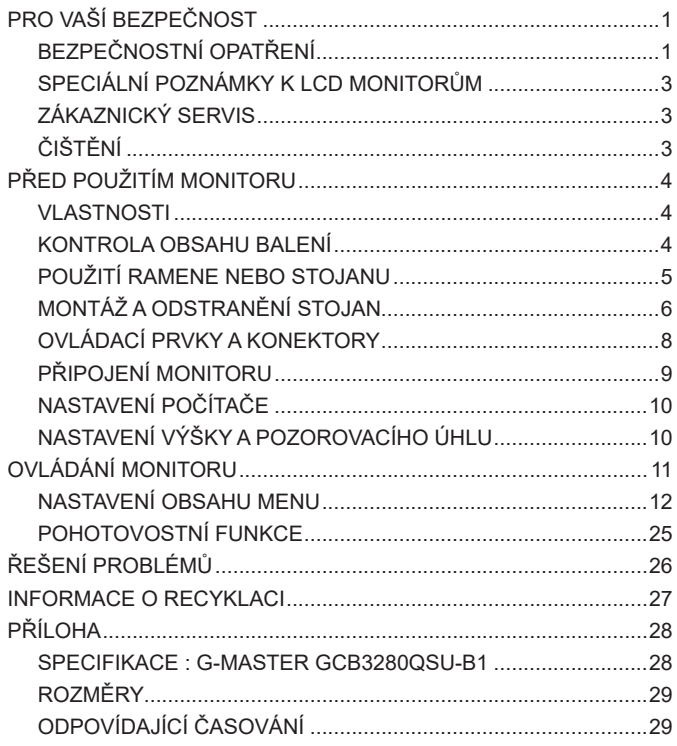

### <span id="page-3-0"></span>**PRO VAŠÍ BEZPEČNOST**

### **BEZPEČNOSTNÍ OPATŘENÍ**

### **VAROVÁNÍ**

### **PŘESTANTĚ POUŽÍVAT MONITOR V PŘÍPADĚ JAKÝCHKOLIV PROBLÉMŮ**

Pokud si všimnete jakýchkoli abnormální jevů, jako je kouř, zvláštní zvuk nebo zplodiny, odpojte monitor a ihned se obraťte na svého prodejce nebo iiyama servisní středisko. Další použití může být nebezpečné a může způsobit požár nebo úraz elektrickým proudem.

#### **NIKDY NEDEMOLUJTE KRYT DISPLEJE**

Vysokonapěťové obvody uvnitř monitoru. DemontážI krytu se můžete vystavit nebezpečí požáru nebo úrazu elektrickým proudem.

#### **NIKDY NEVKLÁDEJTE NĚJAKÉ PŘEDMĚTY DO MONITORU**

Nepokládejte žádné pevné předměty nebo kapaliny, jako je voda do monitoru. V případě nehody, okamžitě monitor odpojte a obraťte se na svého prodejce nebo iiyama servisní středisko. Používání monitoru s jakýmkoliv předmětem uvnitř může způsobit požár, úraz elektrickým proudem nebo poškození.

### **UMÍSTĚTE MONITOR NA ROVNÝ A STABILNÍ POVRCH**

Monitor může způsobit zranění, pokud spadne.

### **NEPOUŽÍVEJTE MONITOR V BLÍZKOSTI ZDROJE VODY**

Nepoužívejte monitor, kde může být postříkán vodou či polit vodou. Může to způsobit požár nebo úraz elektrickým proudem.

#### **POUŽÍVEJTE JEN PODPOROVANÝ NAPÁJECÍ ZDROJ**

Ujistěte se, že monitor je používám pouze s určeným napájením. Použití nesprávného napětí může způsobit poruchu a může způsobit požár nebo úraz elektrickým proudem.

#### **CHRAŇTE KABELY**

Netahejte, neohýbejte napájecí a datový kabel. Nepokládejte na monitor nebo na kabely žádné jiné těžké předměty. V případě poškození, kabely mohou způsobit požár nebo úraz elektrickým proudem.

#### **NEPŘÍZNIVÉ POVĚTRNOSTNÍ PODMÍNKY**

Není vhodné používat monitor při těžké bouřce, může to způsobit poruchu. Také se doporučuje, abyste se nedotýkali zástrčky. Mohlo by dojít k úrazu elektrickým proudem.

### **UPOZORNĚNÍ**

#### **MÍSTO INSTALACE**

Neinstalujte monitor, kde může dojít k náhlým změnám teploty, nebo ve vlhkém, prašném nebo zakouřeném prostředí, protože by mohlo dojít k požáru, úrazu elektrickým proudem nebo poškození. Měli byste se také vyhnout místům, kde slunce svítí přímo na monitoru.

#### **NEUMISŤUJTE MONITOR DO NEBEZPEČNÝCH POZIC**

Monitor se může převrhnout a způsobit zranění, pokud není vhodně umístěn. Dále se ujistěte, že nemáte na monitoru položené nějaké těžké předměty, a že všechny kabely jsou vedeny tak, že děti za ně nemohou tahat a způsobit si zranění.

#### **DODRŽENÍ VENTILACE VZDUCHU**

Ventilační otvory ochraňují monitor před přehřátím. Zakrytí otvorů může způsobit požár. Chcete-li zabezpečit dostatečnou cirkulaci vzduchu, umístěte monitor alespoň 10cm (nebo 4 palce) od všech stěn. Při demontáži naklápěcího stojanu může dojít k zakrytí ventilačních otvorů na zadní straně monitoru. Může dojít k přehřátí monitoru a to může způsobit požár nebo poškození. Při demontáži se ujistěte, že je zajištěno dostatečné větrání. Při ovládání monitoru na zádech, boku, vzhůru nohama nebo na koberci či jiném měkkém materiálu, může také dojít k poškození.

### **ODPOJTE KABELY PŘI MANIPULACI S MONITOREM**

Když přesouváte monitor, vypněte síťový vypínač, odpojte monitor a ujistěte se, zda je signálový kabel odpojen. Pokud monitor neodpojíte, může dojít k požáru nebo úrazu elektrickým proudem.

#### **ODPOJTE MONITOR ZE ZÁSUVKY**

Pokud monitor nepoužíváte delší dobu, je doporučeno jej odpojit z elektrické sítě, aby se zabránilo nehodám.

### **DRŽTE ZÁSTRČKU PŘI ODPOJOVÁNÍ**

Chcete-li odpojit napájecí kabel nebo signálový kabel, tahejte vždy za zástrčku. Nikdy netahejte za samotný kabel, může to způsobit požár nebo úraz elektrickým proudem.

#### **NEDOTÝKEJTE SE ZÁSTRČKY MOKRÝMA RUKAMA**

Při vytahování nebo zastrčení zástrčky mokrýma rukama, může dojít k úrazu elektrickým proudem.

### **PŘI INSTALACI MONITORU NA VAŠEM POČÍTAČI**

Ujistěte se, že počítač je dostatečně silný, aby unesl hmotnost monitoru, jinak může dojít k poškození počítače.

#### **OPATRNĚ! CHRAŇTE SVÉ RUCE A PRSTY**

Dávejte pozor, abyste si neporanili prsty nebo ruce, když změníte výšku nebo úhel.

#### **POZNÁMKA PRO POUŽITÍ 24/7**

Tento produkt není speciálně určen pro použití 24/7 ve všech prostředích.

#### **POZNÁMKA PRO MONTÁŽ NA STĚNU**

Tento produkt není určen pro aplikace digitálního značení (elektronický vývěsní štít), jako je montáž na zeď.

### **OSTATNÍ**

#### **ERGONOMICKÉ DOPORUČENÍ**

Chcete-li odstranit únavu očí, neprovozujte monitor proti jasnému pozadí nebo v tmavé místnosti. Pro optimální pohodlí při sledování by monitor měl být těsně pod úrovní očí a ve vzdálenosti 40 - 60cm (16-24 palec) od vašich očí. Při používání monitoru delší dobu se doporučuje přestávka deset minut každou hodinu, protože dlouhodobý pohled na obrazovku může způsobit únavu očí.

### <span id="page-5-0"></span>**SPECIÁLNÍ POZNÁMKY K LCD MONITORŮM**

Následující symptomy jsou normální u LCD monitorů a neznamenají problém.

- **POZNÁMKA** Při prvním zapnutí LCD monitoru se nemusí obraz vejít na displej, protože typ počítače má nastavenou jinou pozici. V tomto případě nastavte pozici obrazu do správné polohy.
	- Můžete zjistít mírně nerovnoměrný jas na obrazovce v závislosti na pracovní ploše, kterou používáte.
	- Vzhledem k povaze LCD obrazovky, může přetrvat vjem původní obrazovky i po přepnutí obrazu, když je stejný obraz zobrazen hodiny. V tomto případě lze obrazovku obnovovat pomalu změnou obrazu nebo vypnutím na několik hodin.

### **ZÁKAZNICKÝ SERVIS**

**POZNÁMKA ■** Máte-li vrátit přístroj do servisu a originální balení bylo zničeno, obraťte se prosím na svého prodejce nebo iiyama servisní středisko pro radu nebo náhradního balení.

### **ČIŠTĚNÍ**

- **VAROVÁNÍ** Pokud při čištění dostanou materiály nebo kapaliny, jako je voda, do monitoru, okamžitě odpojte napájecí kabel a obraťte se na svého prodejce nebo iiyama servisní středisko.
- **UPOZORNĚNÍ** Z bezpečnostních důvodů vypněte hlavní vypínač a odpojte monitor před čištěním.
- Pro ochranu LCD panelu, nepoškrábejte nebo neotírejte obrazovku tvrdými předměty. **POZNÁMKA**
	- Nikdy nepoužívejte některé z následujících silných rozpouštědel. Ty mohou poškodit kryt a LCD displej.

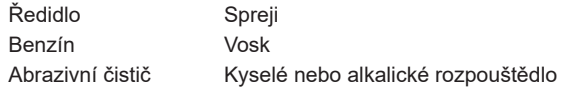

 Dotýkáním se krytu produkty vyrobenými z pryže nebo plastu po delší dobu, může dojít k degeneraci nebo ztráty barvy na krytu.

**KRYT MONITORU** Skvrny lze odstranit hadříkem lehce navlhčeným ve slabém saponátu. Poté otřete kryt jemným suchým hadříkem.

**LCD**  Doporučuje se pravidelné čištění měkkým suchým hadříkem.

**OBRAZOVKA**

### <span id="page-6-0"></span>**PŘED POUŽITÍM MONITORU**

### **VLASTNOSTI**

- **Podporuje rozlišení až 2560 × 1440**
- **Vysoký kontrast 3000:1 (typický), Dispozici je pokročilá funkce kontrastu, Jas 350cd/m2 (typický)**
- **Doba odezvy na pohyblivý obraz 0,2ms**
- **Žádné blikání**
- **Redukce modrého světla**
- **Digitální vyhlazování znaků**
- **2 × 2W Stereo reproduktory**
- **Pohotovostní funkce**
- **V souladu VESA Standard (100mm×100mm)**
- **Klíčový otvor pro bezpečnostní zámek**

### **KONTROLA OBSAHU BALENÍ**

Následující doplňky jsou součásti balíku. Zkontrolujte, zda jsou uzavřeny s monitorem. Pokud něco chybí nebo jsou poškozeny, obraťte se na prodejce nebo na regionální iiyama kancelář.

- 
- 
- 
- 
- 
- 
- Napájecí Kabel \* HDMI Kabel Napájecí Kabel
- USB Kabel Krk stojanu Základna stojanu s maticí
- Šroubovák Bezpečnostní Příručka Rychlý Průvodce

### **UPOZORNĚNÍ**

Napájecí kabel uzavřený v 120V oblasti je 10A/125V. Pokud používáte napájení vyšší než toto, pak musí být použit napájecí kabel 10A / 250V. Nicméně, všechny garance a záruky jsou neplatné pro případné problémy nebo škody způsobené napájecím kabelem, který není součástí balení iiyama.

Při schváleném napájecím kabelu větší nebo rovno H05VVF, musí být použito 3G, 0,75mm $^2$ .

### <span id="page-7-0"></span>**POUŽITÍ RAMENE NEBO STOJANU**

- **UPOZORNENÍ ■** Před instalací se ujistěte, že rameno displeje nebo stojan stolu jsou dostatečně silné, aby unesly potřebnou hmotnost displeje a držáku.
	- Rozsah nastavení úhlu panelu : až o 23° nahoru a 5° dolů

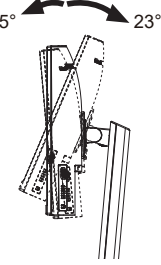

### **[ ZOBRAZIT RUČNÍ NEBO STOJANOVÝ STOJAN ]**

**UPOZORNENÍ ■** Tloušťku montážního stolku utáhněte šrouby M4 (4 ks) jejíž "L" délka je 8mm, aby se monitor upevnil. Pokud použijete šroub déle, může dojít k úrazu elektrickým proudem nebo poškození, protože by mohlo dojít ke kontaktu s elektrickými částmi uvnitř monitoru.

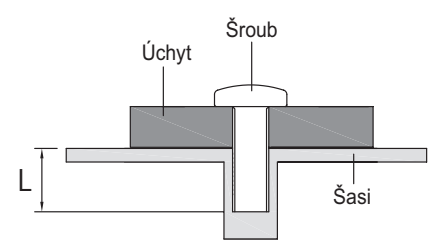

### **[ REŽIM KRAJINY ]**

Tento monitor lze použít pouze v režimu "Krajina". Monitor neotáčejte ani nepoužívejte v žádné jiné orientaci než na "Krajina".

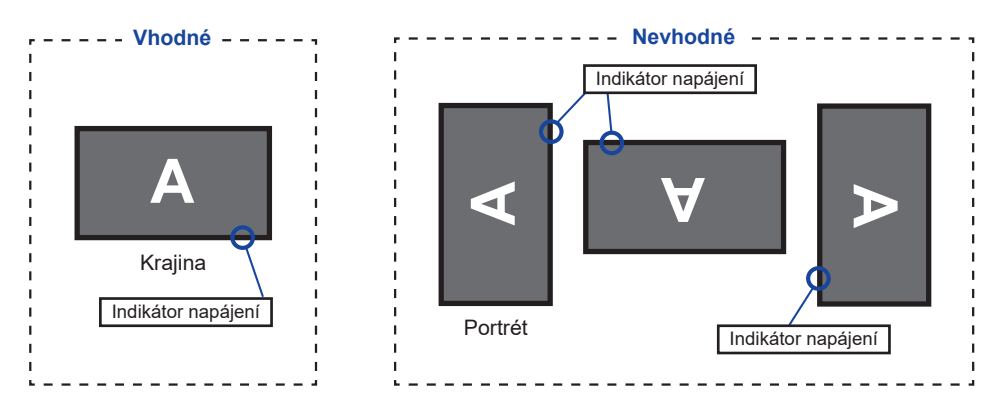

### <span id="page-8-0"></span>**MONTÁŽ A ODSTRANĚNÍ STOJAN**

- **UPOZORNĚNÍ E** Položte monitor na stabilní povrch. Monitor může způsobit zranění nebo škodu, pokud spadne.
	- Nevystavujte monitor velkým tlakům. Mohlo by dojít k poškození.
	- Před demontáží nebo instalací odpojte monitor, aby nedošlo k úrazu elektrickým proudem nebo poškození.

#### **<Instalace>**

- Jak je znázorněno níže, položte veškerý obsah kartonové krabice na rovný povrch tak, aby přední strana monitoru směřovala dolů.
- Odstraňte zadní část ochrany, Krk stojan a Základnu stojanu.

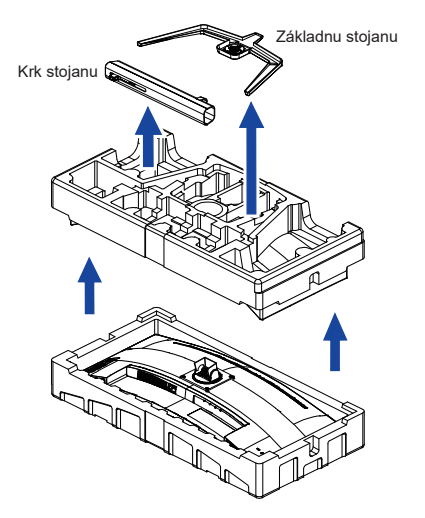

3) Nainstalujte Krk stojanu k monitoru a poté utáhněte "Křídlová matice" pomocí dodaného šroubováku abyste je zajistili.

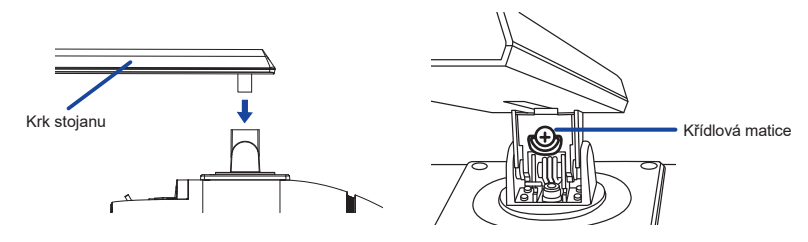

4) Nainstalujte Základna stojanu k Krk stojanu a poté utáhněte "Křídlová matice" pomocí dodaného šroubováku abyste je zajistili.

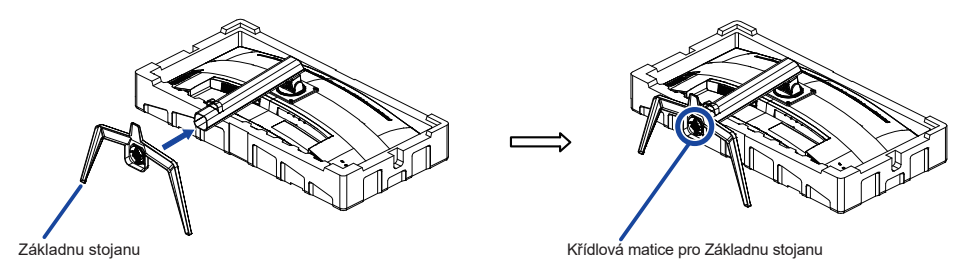

Postavte monitor a vyjměte přední část ochrany.

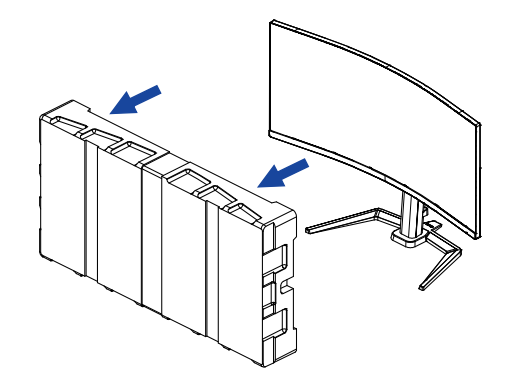

#### **<Demontáž>**

- Umístěte přední boční polstrování na rovnou plochu a položte na něj monitor, přední stranou dolů.
- Povolte "křídlová matice" pomocí dodaného šroubováku k vyjměte Základna stojanu z Krk stojanu.
- Povolte "Křídlová matice" pomocí dodaného šroubováku k vyjměte Krk stojanu z monitor.

### <span id="page-10-0"></span>**OVLÁDACÍ PRVKY A KONEKTORY**

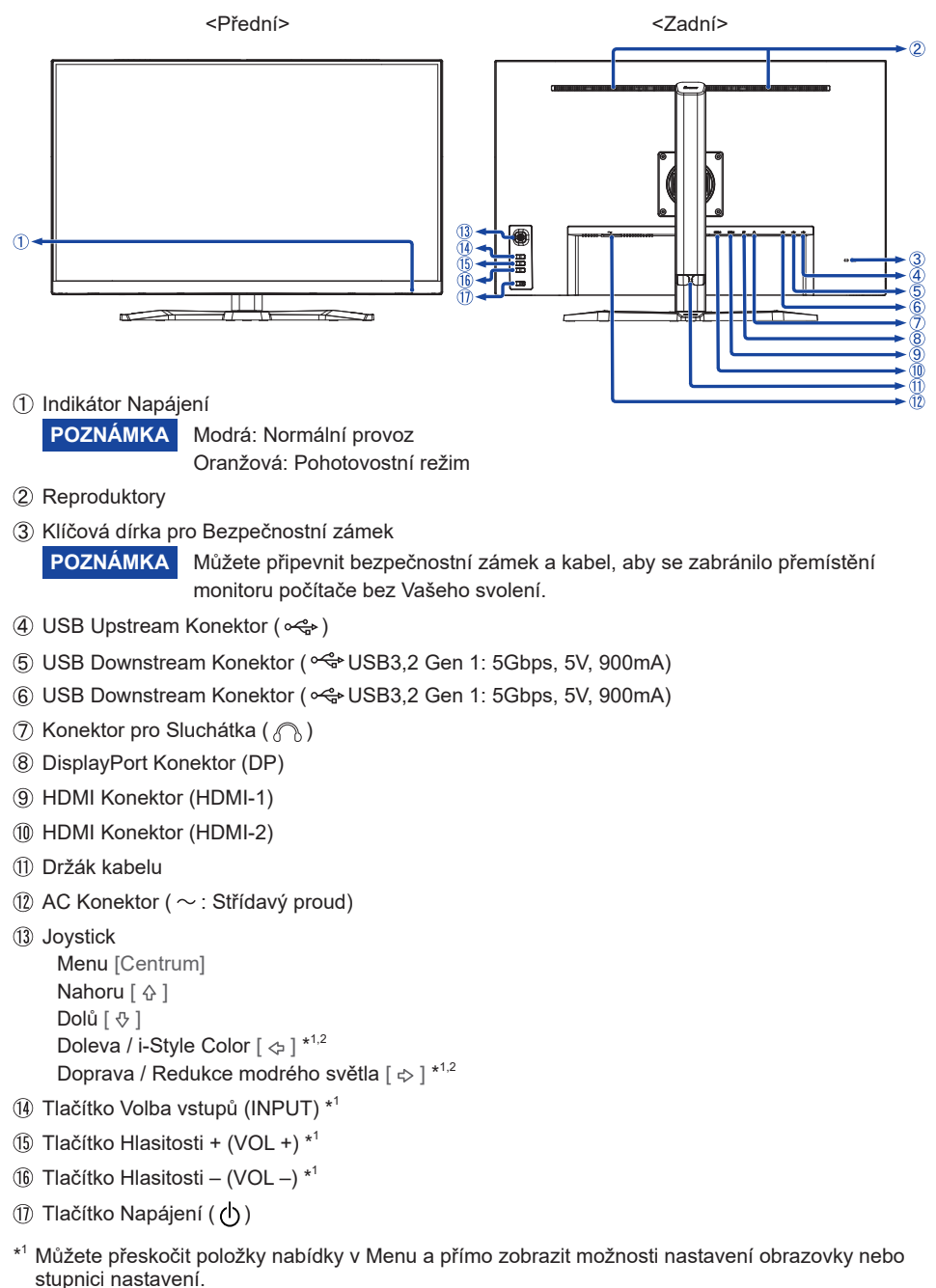

\* <sup>2</sup> Směr při pohledu na obrazovku zepředu

### <span id="page-11-0"></span>**PŘIPOJENÍ MONITORU**

- Ujistěte se, že počítač i monitor jsou vypnuté.
- Připojte počítač k monitoru pomocí odpovídajícího kabelu.
- Připojte počítač k monitoru pomocí USB kabel.
- Připojte napájecí kabel k monitoru a poté do elektrické sítě.
- Zapněte monitor a počítač.

#### ■ Ujistěte se, že instalace budovy má jistič 120/240V, 20A (maximum). **POZNÁMKA**

- Signální kabely pro připojení počítače a monitoru se mohou lišit v závislosti na typu použitého počítače. Nesprávné připojení může způsobit vážné poškození jak na monitoru, tak i na počítači. Kabel, který je dodán s monitorem, je určen pro standardní konektor. Pokud je zapotřebí speciální kabel, obraťte se na místního prodejce nebo regionální iiyama kancelář.
- Připojovací zařízení třídy 1 typu A musí být připojeno k ochrannému vodiči.
- Zásuvka musí být instalována v blízkosti zařízení a musí být snadno přístupná.
- Výrazný akustický tlak u ucha / sluchátek může způsobit poškození sluchu / ztrátu sluchu.

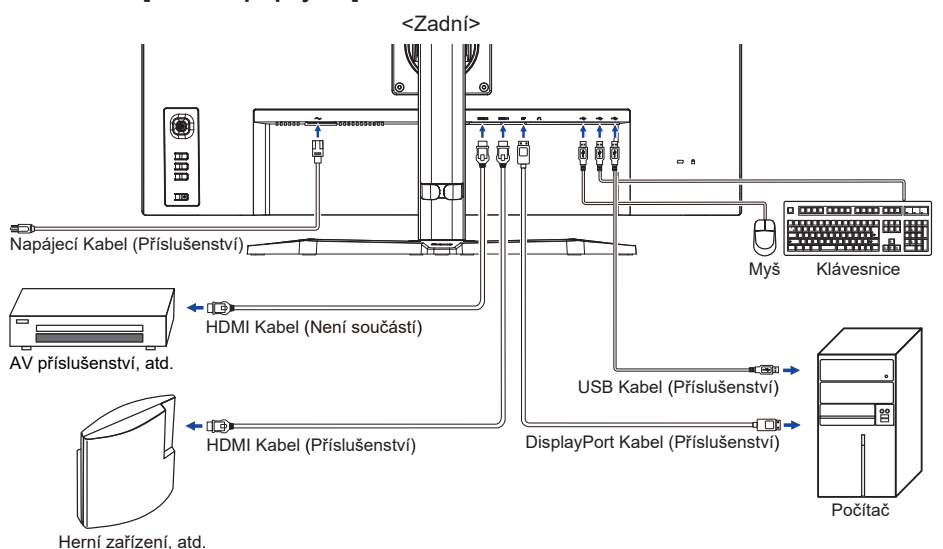

### **[ Příklad připojení ]**

### **[ Shromažděte kabely ]**

Umístěte kabely přes Držák kabelu, abyste je spojili.

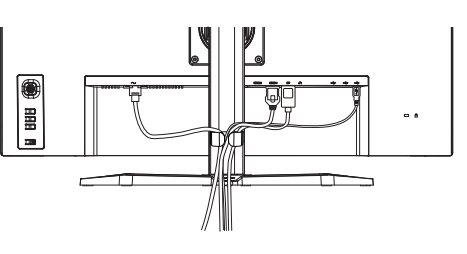

**ČESKY**

<span id="page-12-0"></span>■ Načasování signálu

Změna požadované načasování signálů, jsou uvedeny na straně 29: ODPOVÍDAJÍCÍ ČASOVÁNÍ.

### **NASTAVENÍ VÝŠKY A POZOROVACÍHO ÚHLU**

- Pro optimální sledování obrazu je doporučeno, aby monitor byl v pozici přímo naproti na celému obličeji, poté nastavíte výšku a úhel monitoru dle Vašich vlastních preferencí.
- Držte panel tak, aby monitor se nepřevrátil, když měníte výšku nebo úhel monitoru.
- Jste schopni se přizpůsobit výšku monitoru až do 150mm, úhel až 45° vpravo a vlevo, 23° nahoru a 5° dolů.

### **POZNÁMKA**

- Nedotýkejte se LCD obrazovky při změně výšku nebo úhlu pohledu. Mohlo by dojít k poškození nebo zničení LCD obrazovky.
- Je nutná pozornost, při změně výšku nebo úhlu, abyste si nezachytili prsty nebo ruce při manipulaci s monitorem.
- Zranění může dojít, pokud nejste opatrní a nezabráníte kontaktu prstu s displejem a základnou při nastavování výšky.

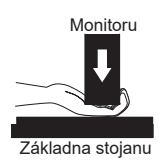

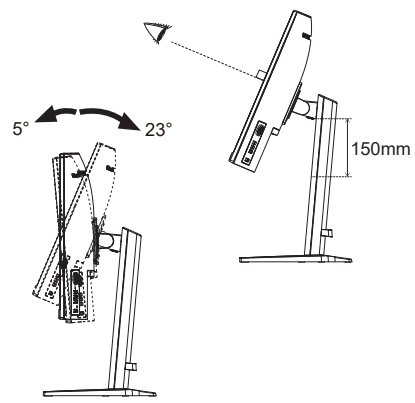

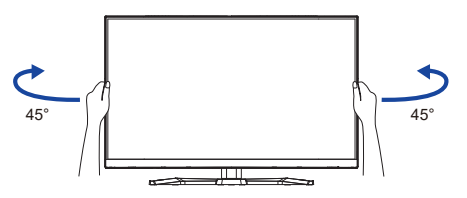

### <span id="page-13-0"></span>**OVLÁDÁNÍ MONITORU**

Chcete-li vytvořit co nejlepší obraz, Váš iiyama LCD monitor byl nastaven ve výrobním závodě s ODPOVÍDAJÍCÍ ČASOVÁNÍ, které je vyobrazeno na straně 29. Podle níže uvedených pokynů můžete také nastavit obraz.

**Stiskněte Joystick [Centrum] na monitor pro spuštění funkce OSD menu. K dispozici jsou další položky nabídky, které lze přepínat nakloněním Joystick [ / ].** 

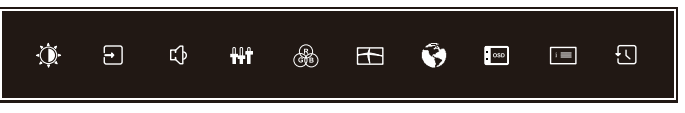

- **Vyberte položku menu, která obsahuje ikonu nastavení týkající se nastavení, které chcete dělat. Stiskněte Joystick. Poté nakloněním Joystick [** / **] zvýrazněte ikonu požadovaného nastavení.**
- **Znovu stiskněte Joystick. Nakloněním Joystick [ / ] zvolte vhodnou úpravu nebo nastavení.**
- **Stisknutím a nakloněním Joystick [ ] nebo stiskněte Tlačítko INPUT opustíte nabídku a nastavení, které jste právě provedli, se automaticky uloží.**

Například pro korekci OSD svislé polohy zvolte položku **Nastavení menu** a poté stiskněte Joystick. Poté vyberte **OSD V. pozice** nakloněním Joystick [ $\triangle/\sqrt[n]{2}$ ].

Stupnice nastavení se aktivuje po stisknutí Joystick. Potom nakloněním Joystick [ $\Leftrightarrow$  | pro změnu nastavení OSD vertikální polohy. OSD vertikální poloha displeje by se měla odpovídajícím způsobem měnit, když děláte to.

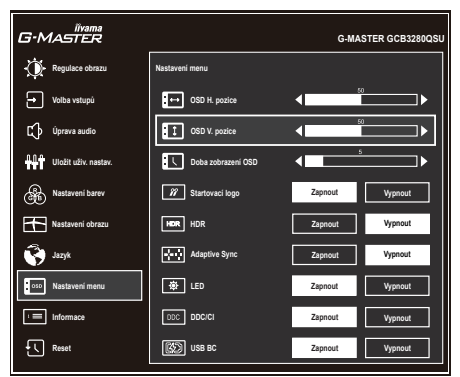

Stisknutím Joystick a nakonec jeho nakloněním [ $\phi$ ] nebo stisknutím Tlačítka INPUT zavřete funkci zobrazení na obrazovce. Všechny změny se uloží do paměti.

#### **POZNÁMKA**

- Když se operace Joysticku během nastavování přeruší, zobrazení na obrazovce zmizí, jakmile uplyne čas nastavený pro **Doba zobrazení OSD**. Nakloněním Joysticku [ $\Leftarrow$ ] nebo stisknutím Tlačítka INPUT lze také vrátit předchozí nabídku a vypnout nabídku na obrazovce.
- Jakékoli změny se automaticky uloží do paměti, když OSD zmizí. Je třeba se vyvarovat vypnutí napájení při používání nabídky.

### <span id="page-14-0"></span>**NASTAVENÍ OBSAHU MENU**

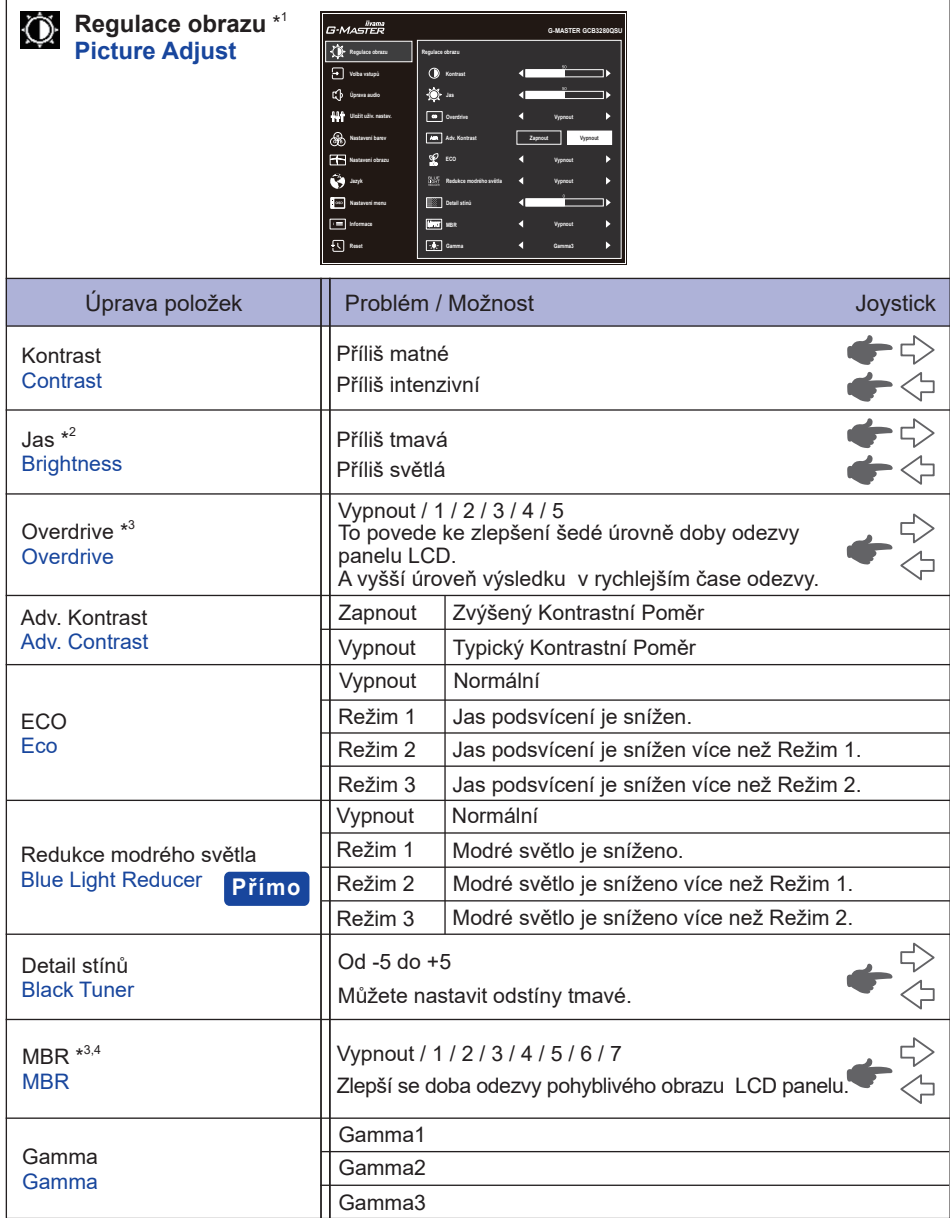

\* 1 Dostupnost každé položky závisí na aktivované položce. Další informace naleznete na straně 24 "Matice korelace funkcí".

 $^{\ast2}$  Slouží k nastavení Jasu při použití monitoru v temné místnosti, když obrazovka je příliš světlá.

\* <sup>3</sup> Zakázáno, když není aktivní Direct Drive režim.

\* <sup>4</sup> MBR je k dispozici pouze v případě, že obnovovací frekvence je 75Hz nebo více.

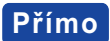

Můžete přejít na položky menu a zobrazit možnosti nastavení obrazovky přímo pomocí následujícího operace.

● Redukce modrého světla: Nakloňte Joystick [ $\div$ ], kdy není menu zobrazeno.

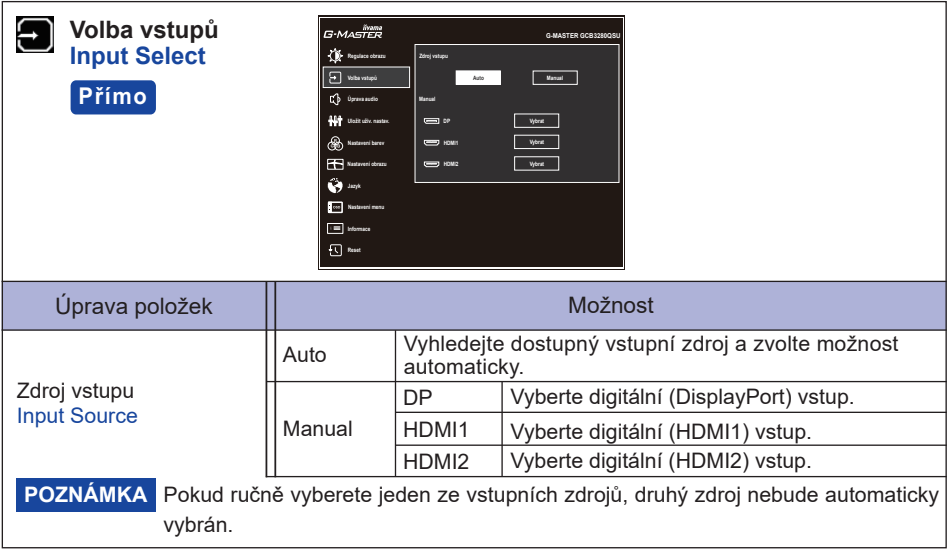

### **Přímo**

Můžete přejít na položky menu a zobrazit možnosti nastavení obrazovky přímo pomocí následujícího operace.

 Volba vstupů: Stiskněte Tlačítko INPUT, kdy není menu zobrazeno.

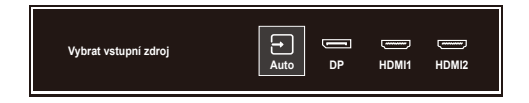

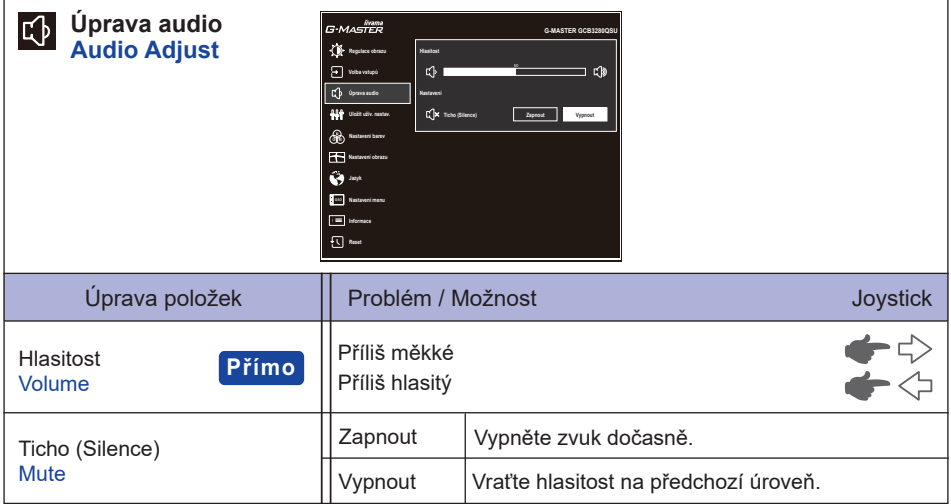

### **Přímo**

Můžete přejít na položky menu a zobrazit stupnici nastavení přímo pomocí následujícího operace.

 Hlasitost: Stiskněte Tlačítko VOL + / VOL –, kdy není menu zobrazeno.

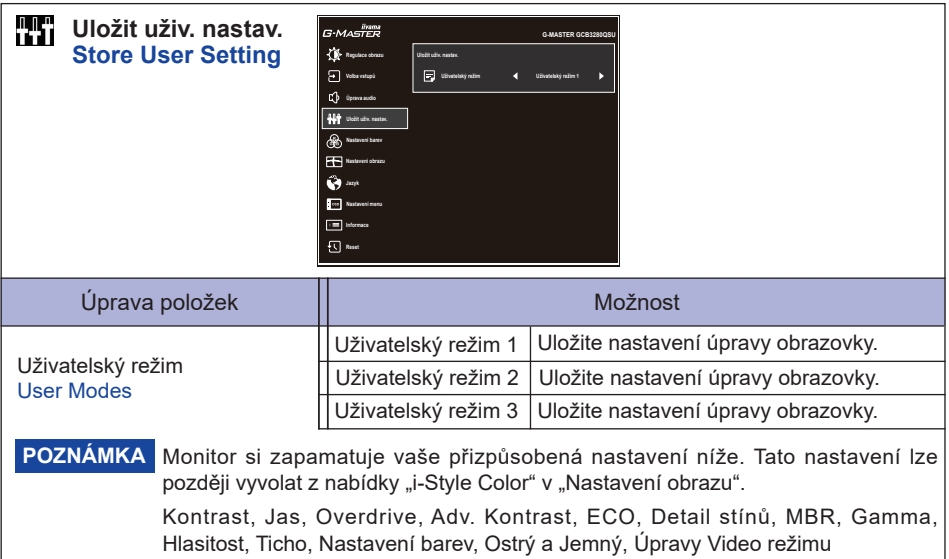

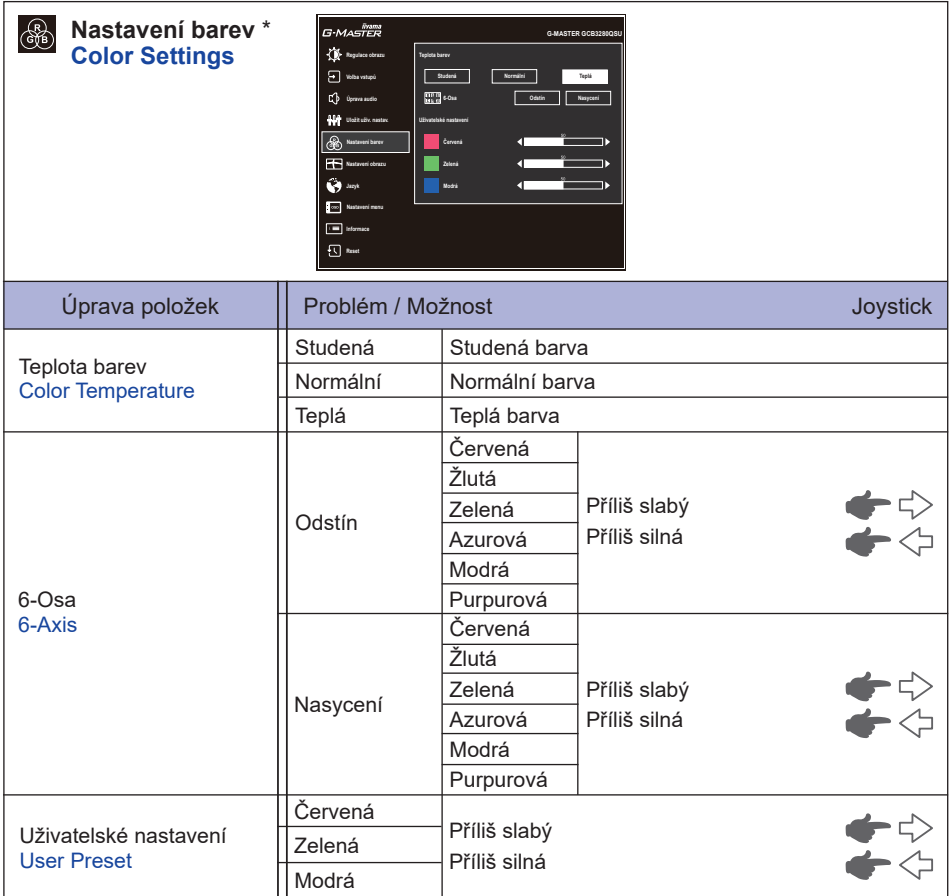

\* Zakázáno, když je aktivní Redukce modrého světla nebo HDR.

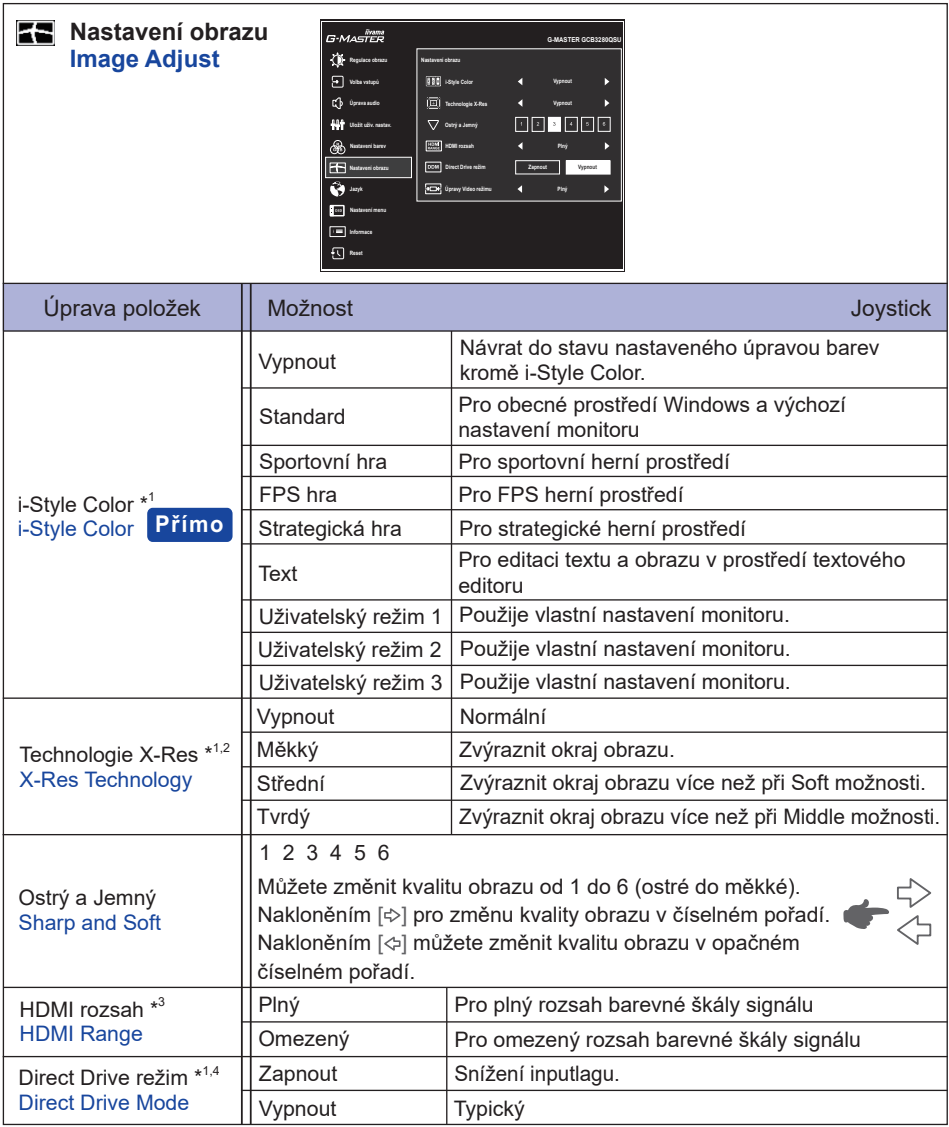

### **Přímo**

Můžete přejít na položky menu a zobrazit možnosti nastavení obrazovky přímo pomocí následujícího operace.

 $\bullet$  i-Style Color: Nakloňte Joystick [ $\diamond$ ], kdy není menu zobrazeno.

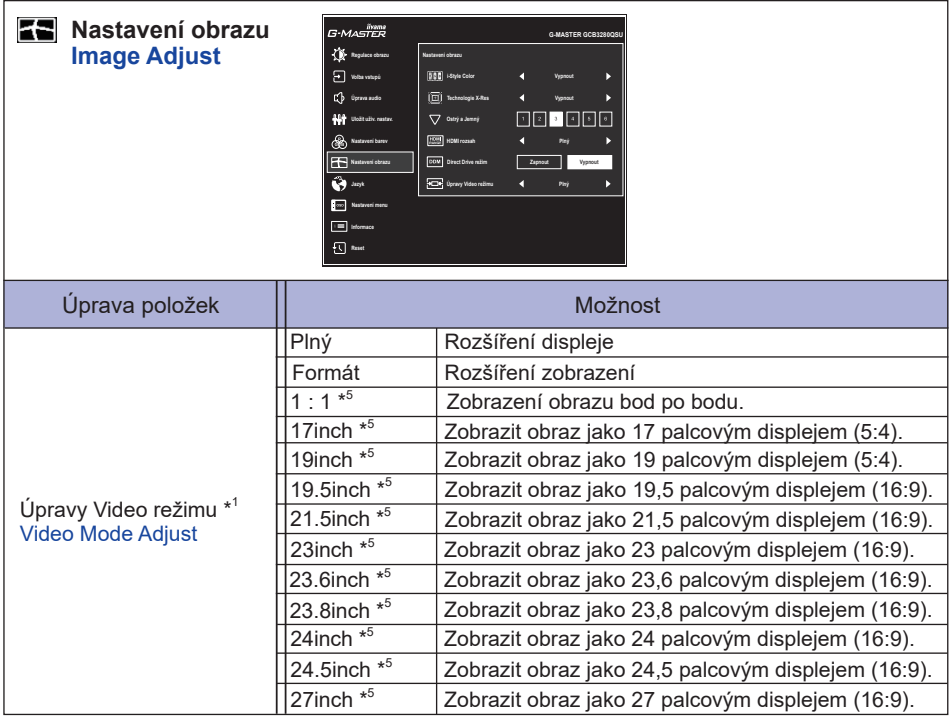

\* <sup>1</sup> Dostupnost každé položky závisí na aktivované položce. Další informace naleznete na straně 24 "Matice korelace funkcí".

\* <sup>2</sup> Zakázáno, když je aktivní HDR.

\* <sup>3</sup> K dispozici pouze pro vstup HDMI.

\* <sup>4</sup> Zakázáno, když je aktivní Adv. Kontrast nebo předvolby než i-Style Color Uživatelský režim.

\* <sup>5</sup> Zakázáno, když je aktivní Direct Drive režim.

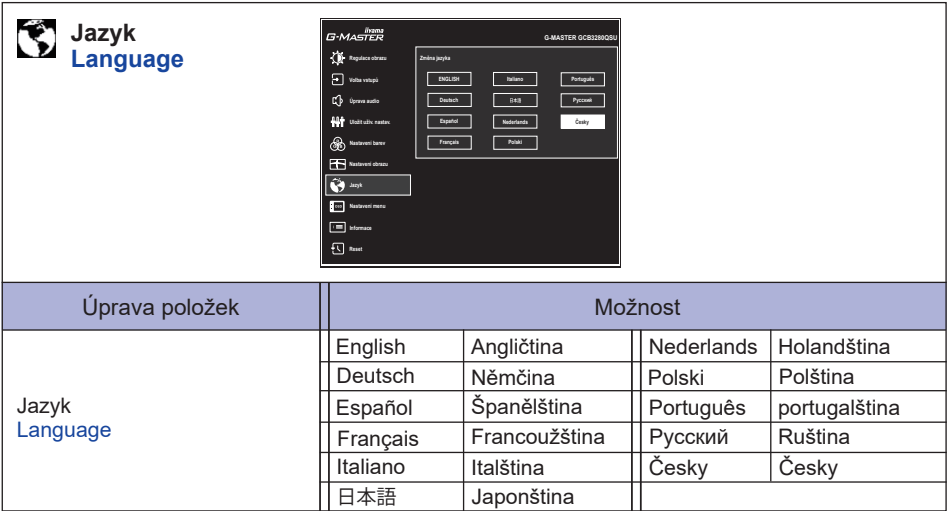

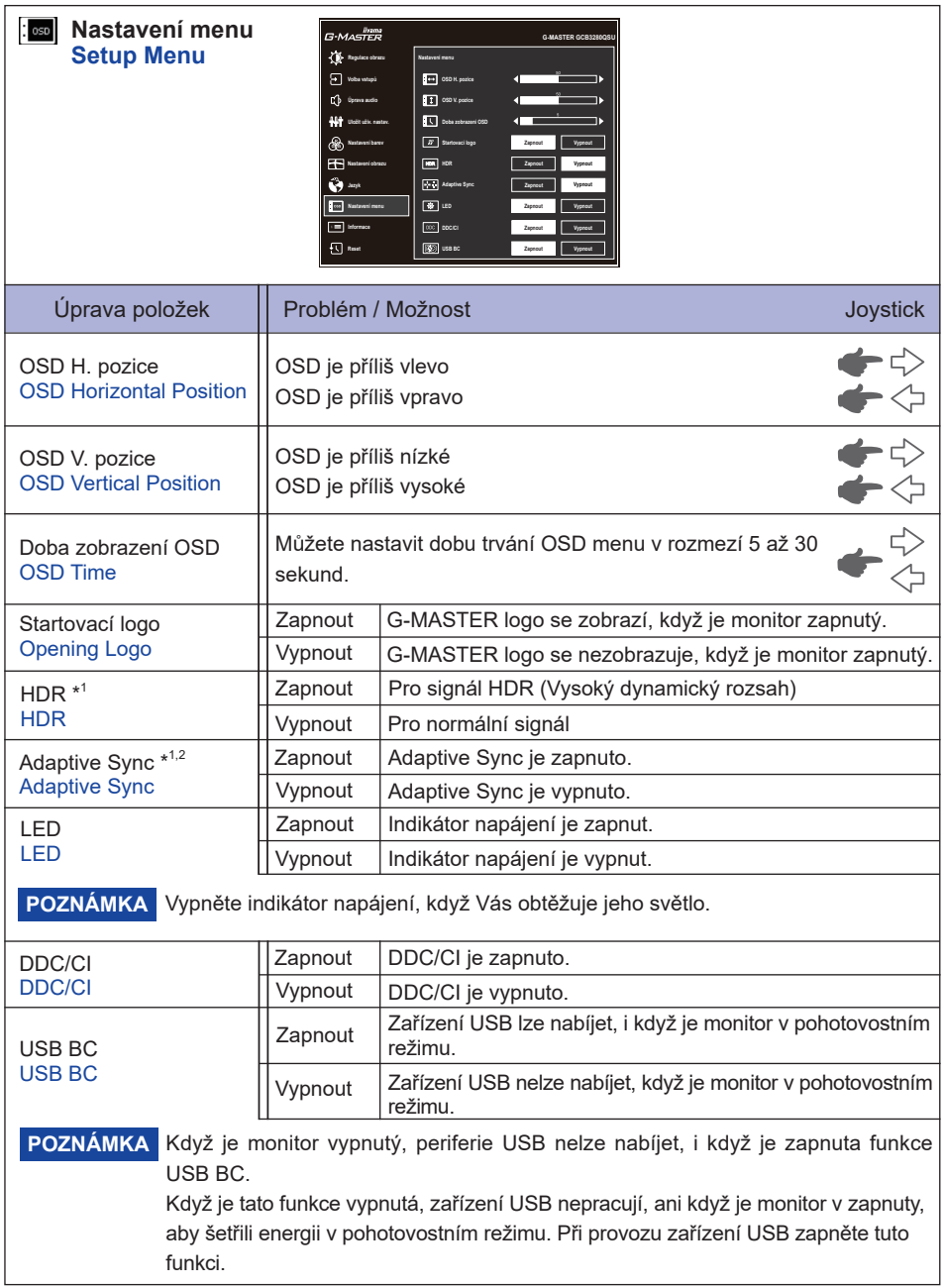

\* <sup>1</sup> Dostupnost každé položky závisí na aktivované položce. Další informace naleznete na straně 24 "Matice korelace funkcí".

\* <sup>2</sup> Zakázáno, když není aktivní Direct Drive režim.

**ČESKY**

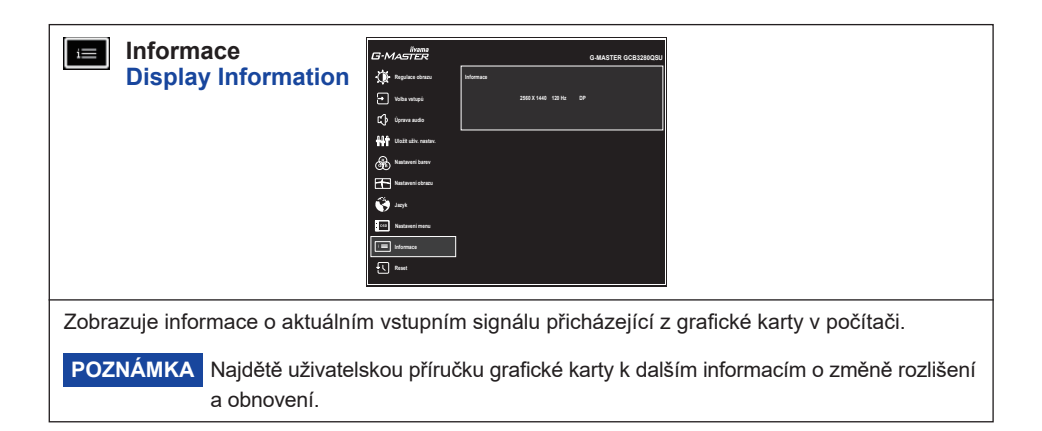

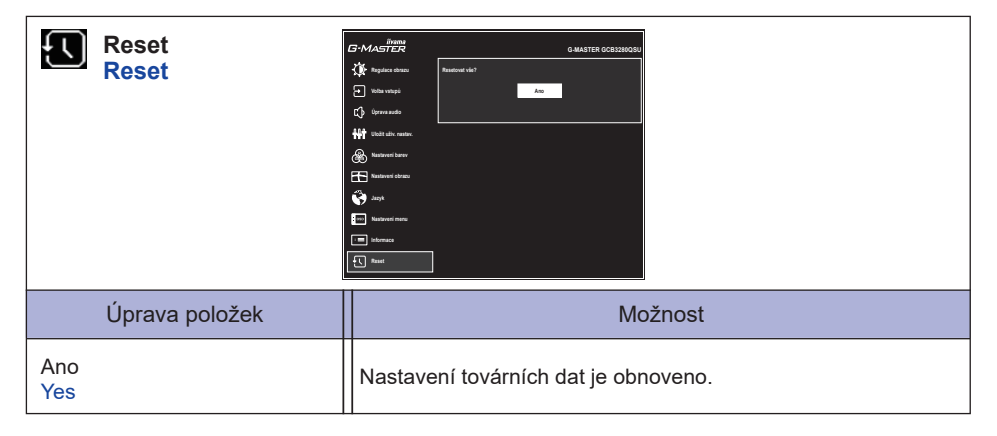

#### **Zámek Režimu:**

#### **<OSD menu>**

Pokud zapnete monitor podržením Joystick [Centrum], když je monitor vypnutý, operace OSD menu se zamknou / odemknou.

### **<Tlačítko Napájení / OSD menu>**

Pokud podržíte Joystick [Centrum] po dobu 10 sekund, když se nabídka nezobrazí, ovládání Tlačítka Napájení / operace OSD menu se zamknou / odemknou.

Adaptive Nastavení menu Regulace obrazu Nastavení obrazu Nastavení menu Kontrast Jas Overdrive Adv. ECO Redukce Detail MBR Gamma I-Style Color Technologie HDR Adaptive<br>Kontrast Jas Overdrive Kontrast ECO modrého stínů MBR Gamma Všechny Uživatelský režim D<br>Předvolby Uživatelský režim předvolby  $\overline{1}$  $\overline{\phantom{0}}$  $\overline{\phantom{0}}$  $\overline{1}$  $\checkmark$  $\overline{\phantom{0}}$  $\overline{\phantom{0}}$  $\overline{1}$  $\overline{1}$ HDR<sup>1</sup>  $\checkmark$  $\overline{\phantom{a}}$  $\overline{\phantom{a}}$  $\bar{\rm I}$  $\checkmark$  $\overline{1}$  $\overline{\phantom{a}}$  $\checkmark$ ↘ Technologie  $\overline{1}$  $\checkmark$  $\checkmark$  $\checkmark$ ↘  $\checkmark$ ↘ ↘  $\checkmark$ ↘ Nastavení obrazu Všechny Uživatelský<br>předvolby režim  $\overline{\phantom{a}}$  $\checkmark$  $\checkmark$  $\overline{\phantom{a}}$  $\searrow$  $\checkmark$  $\checkmark$  $\checkmark$  $\checkmark$  $\checkmark$ i-Style Color  $\overline{\phantom{a}}$  $\check{}$  $\checkmark$  $\checkmark$  $\checkmark$  $\checkmark$  $\checkmark$  $\checkmark$  $\overline{1}$ Detail MBR Gamma<br>stínů  $\checkmark$  $\overline{\phantom{a}}$  $\checkmark$  $\checkmark$  $\checkmark$  $\checkmark$ ↘ ↘  $\checkmark$  $\overline{\phantom{a}}$  $\overline{\phantom{a}}$  $\overline{\phantom{a}}$  $\overline{\phantom{a}}$  $\overline{\phantom{0}}$  $\overline{\phantom{a}}$  $\overline{\phantom{0}}$  $\overline{\phantom{a}}$  $\overline{\phantom{a}}$  $\overline{\phantom{a}}$  $\check{}$  $\checkmark$  $\overline{1}$  $\overline{1}$  $\checkmark$ ↘  $\mathbf{I}$  $\searrow$ ↘ Redukce<br>modrého<br>světla  $\overline{\phantom{a}}$  $\overline{\phantom{a}}$ ↘  $\overline{1}$  $\overline{1}$ ゝ  $\checkmark$  $\overline{1}$ ↘ Regulace obrazu Kontrast Jas Overdrive Kontrast ECO  $\overline{\phantom{a}}$  $\overline{\phantom{a}}$  $\overline{\phantom{0}}$  $\overline{1}$  $\overline{1}$  $\overline{\phantom{0}}$  $\checkmark$  $\check{}$  $\checkmark$  $\overline{1}$  $\overline{1}$  $\overline{1}$ ↘  $\overline{1}$  $\overline{1}$ ↘  $\check{}$  $\overline{1}$  $\overline{\phantom{a}}$  $\checkmark$  $\checkmark$ ゝ  $\checkmark$  $\checkmark$  $\overline{\phantom{a}}$  $\mathsf I$ ↘  $\checkmark$  $\overline{\phantom{a}}$  $\overline{1}$  $\overline{\phantom{a}}$  $\checkmark$  $\overline{1}$  $\overline{1}$  $\overline{\phantom{a}}$  $\searrow$ ↘ ↘  $\overline{\phantom{a}}$  $\checkmark$  $\checkmark$  $\checkmark$  $\checkmark$  $\overline{1}$  $\checkmark$  $\checkmark$  $\overline{\phantom{a}}$  $\checkmark$ 1 : 1 /<br>Velikost Displeje Vybraná položka Vybraná položka Regulace observed<br>Regulace obrazionalistica<br>Regulace obrazionalistica<br>Regulace observed<br>Regulace observed<br>Regulace observed Velikost Displeje Redukce modrého světla Plný / Formát i-Style Color<br>(Všechny předvolby) (Všechny předvolby) a HDR<br>E Adaptive Sync Adaptive Sync i-Style Color Detail stínů Aktivní položka Aktivní položka Úpravy Video režimu MBR ECO oprazu Nastavení Nastavení

 $\checkmark$  : Dostupný : Dostupný -: Není dostupný – : Není dostupný

**ČESKY**

Matice korelace funkcí **Matice korelace funkcí**

### <span id="page-27-0"></span>**POHOTOVOSTNÍ FUNKCE**

Tento produkt je vybaven funkcí pohotovostního režimu. Pokud je aktivován, automaticky sníží zbytečnou spotřebu energie monitoru, když není počítač používán.

K dispozici je krok pohotovostním monitoru, jak je popsáno níže. Funkce pohotovostním, včetně všech nastavení časovače, je nakonfigurován v operačním systému. Zkontrolujte příručku k operačnímu systému a informujte se o tom, jak může být nakonfigurován.

#### **Pohotovostní režim**

Když je video signál z počítače jsou vypnuty, monitor přejde do pohotovostní režim, který snižuje spotřebu energie na 0,5W nebo méně\*. Obrazovka ztmavne a indikátor napájení se změní na oranžovou. Od pohotovostní režim se obraz objeví v několika sekundách, když se dotknete klávesnice nebo myši.

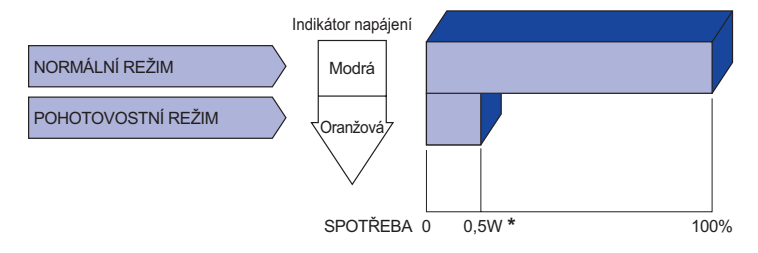

\* Když nejsou připojena zařízení USB.

# <span id="page-28-0"></span>**ŘEŠENÍ PROBLÉMŮ**

Pokud monitor nefunguje správně, postupujte podle níže uvedených kroků pro možné řešení problému.

- 1. Proveďte úpravy popsané v OVLÁDÁNÍ MONITORU, v závislosti na problému, který máte. Pokud monitoru nefunguje obraz, přejděte na 2.
- 2. Podívejte se na následující body, pokud nemůžete najít příslušnou položku v OVLÁDÁNÍ MONITORU, nebo v případě, že problém přetrvává.
- 3. Pokud jste se setkali s problémem, který není popsán níže, nebo nemůžete problém opravit, ukončete používání monitoru a obraťte se na svého prodejce nebo iiyama servisní středisko pro další pomoc.

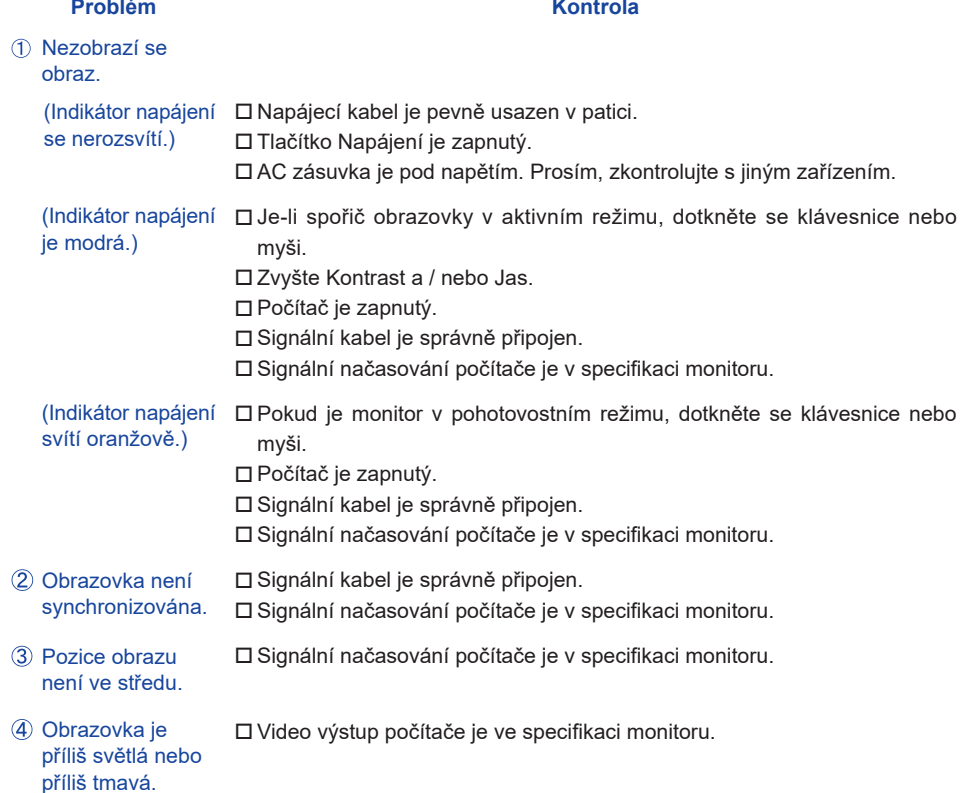

#### **Problém Kontrola**

<span id="page-29-0"></span>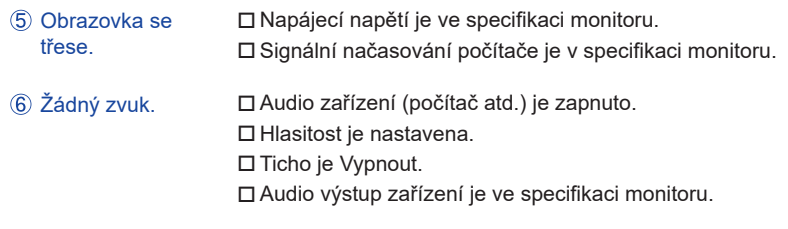

 $\,$  Zvuk je příliš hlasitý $\,$   $\Box$  Audio výstup zařízení je ve specifikaci monitoru. nebo příliš tichý.

### **INFORMACE O RECYKLACI**

Pro lepší ochranu životního prostředí, prosím, nevyhazujte Váš monitor. Prosím navštivte naše webové stránky: https://iiyama.com pro recyklaci monitoru.

# <span id="page-30-0"></span>**PŘÍLOHA**

Design a technické údaje se mohou změnit bez předchozího upozornění.

### **SPECIFIKACE : G-MASTER GCB3280QSU-B1**

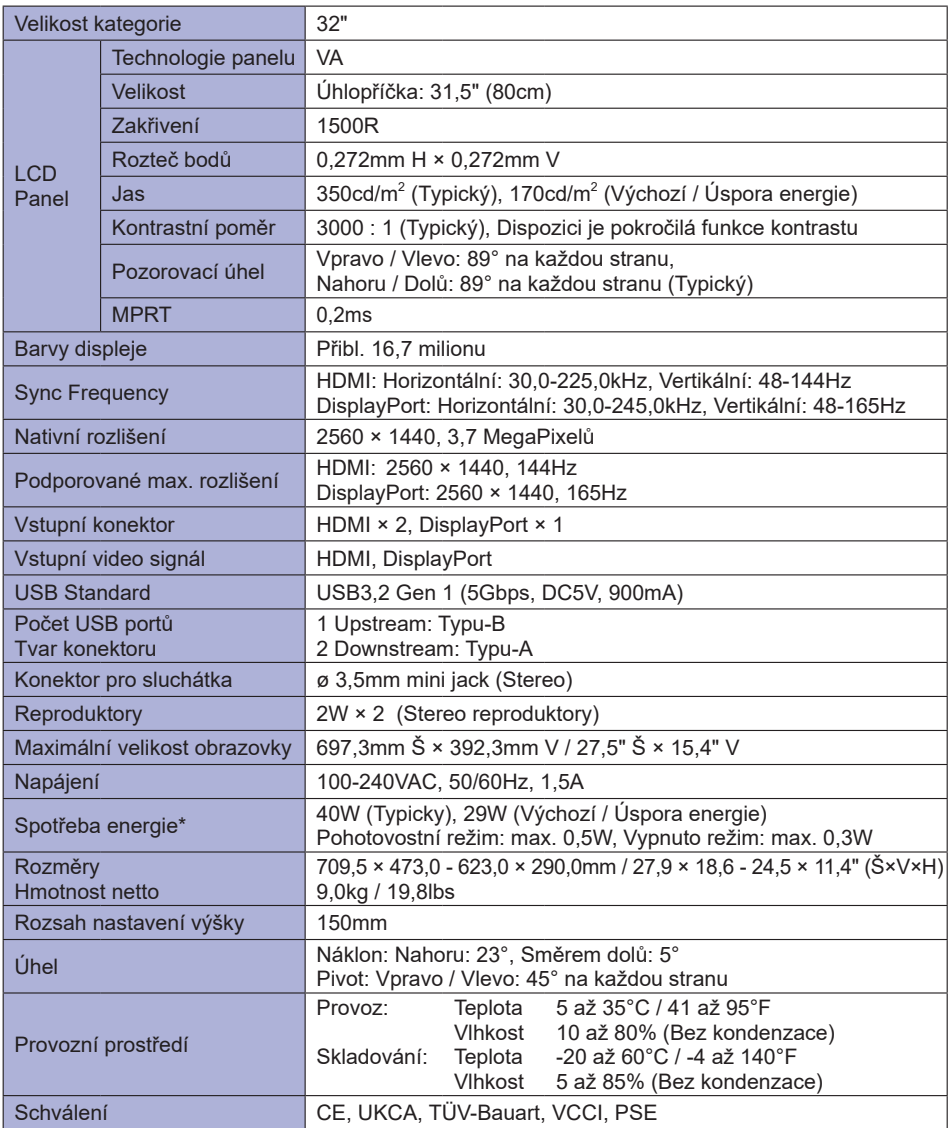

**POZNÁMKA** \* Když nejsou připojena zařízení USB.

<span id="page-31-0"></span>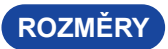

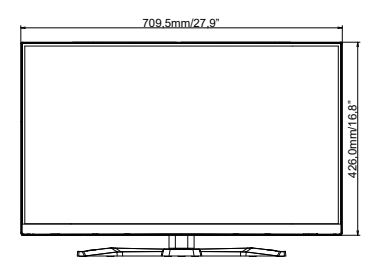

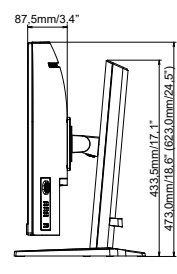

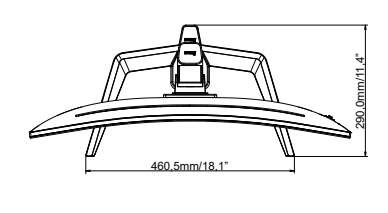

( ) : Maximální rozsah nastavení

### **ODPOVÍDAJÍCÍ ČASOVÁNÍ**

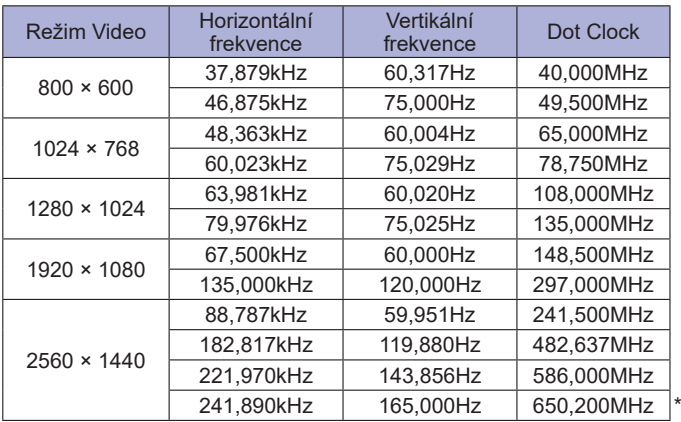

**POZNÁMKA \*** K dispozici pouze pro vstup DisplayPort.

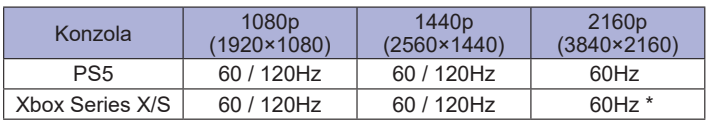

\* K dispozici pouze pro Xbox Series X.